#### Enable wireless on the router

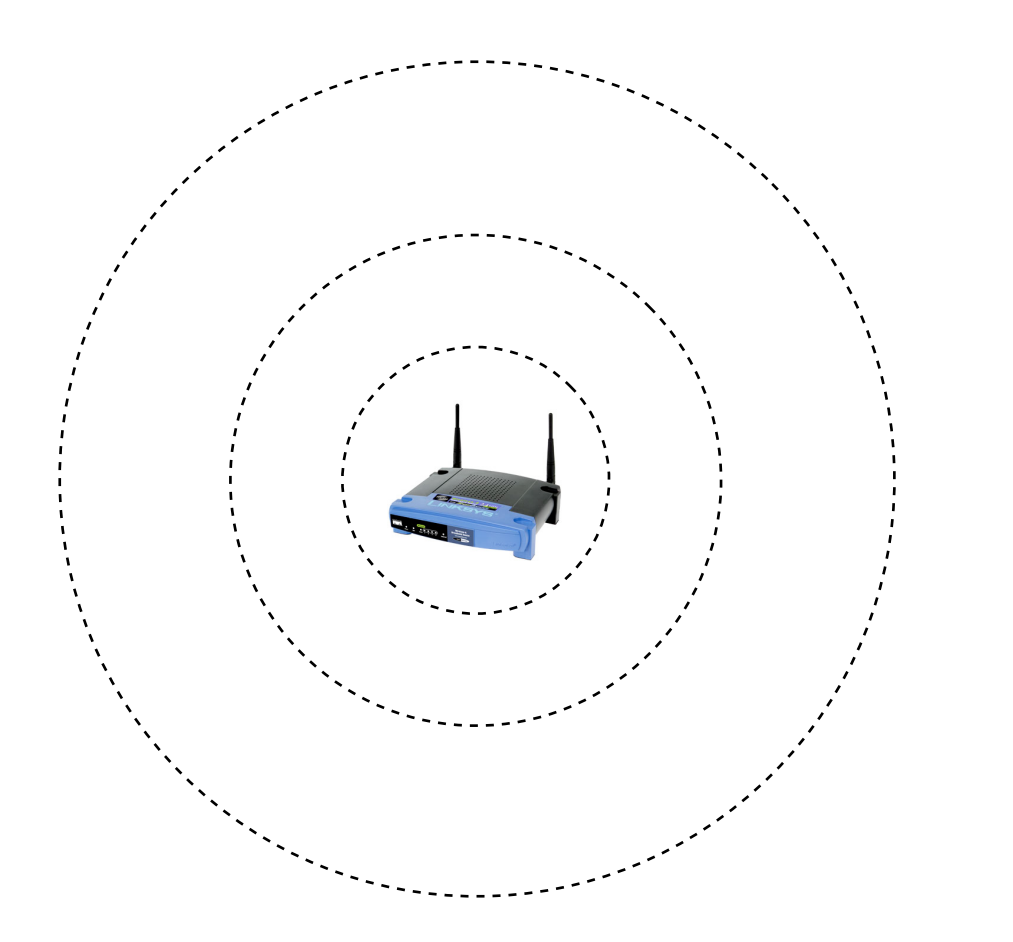

\$ uci set wireless.wl0.disabled=0 \$ uci commit wireless && wifi

• Then use wl0 as the device for capturing packets in project 2, part 3

#### Project 3 cse461

#### Tunneling Broadcast Packets

- **Motivation**
- Set up
- Steps
- Step 1 details

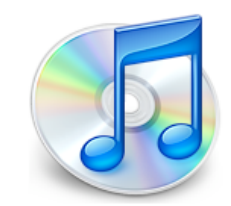

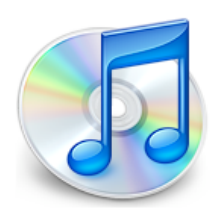

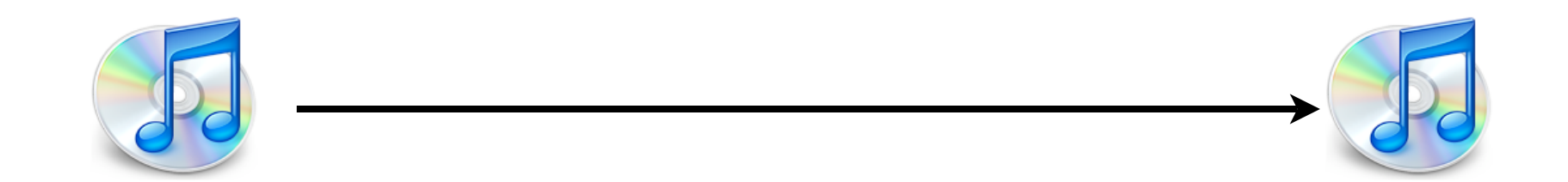

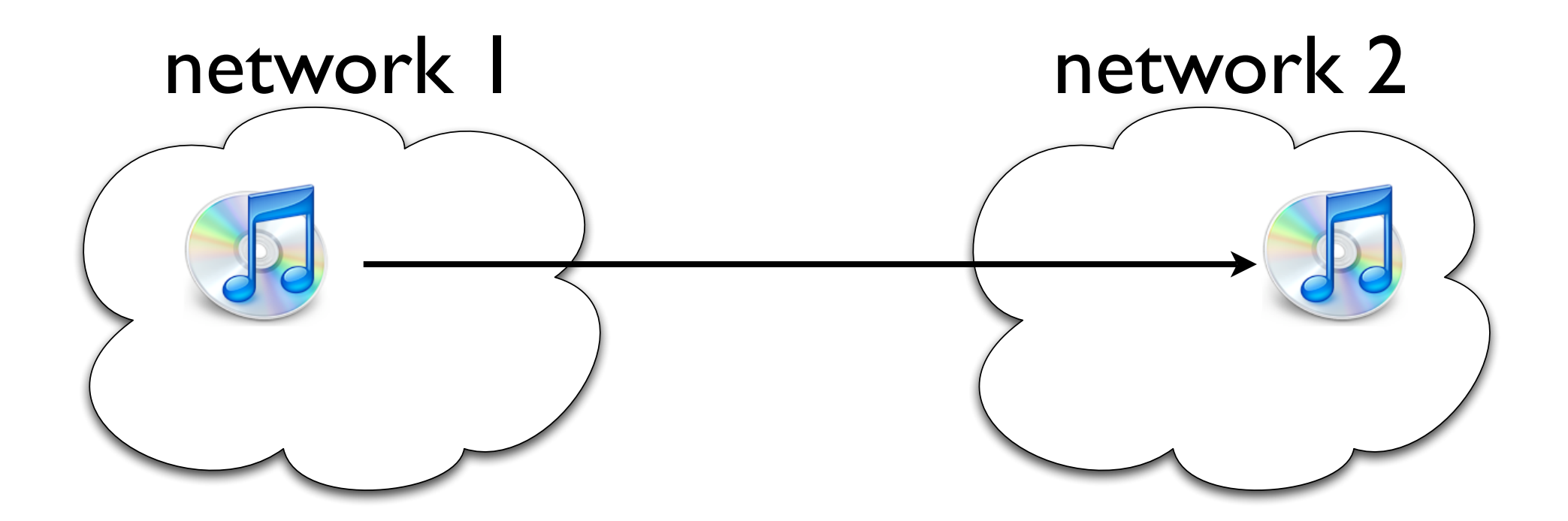

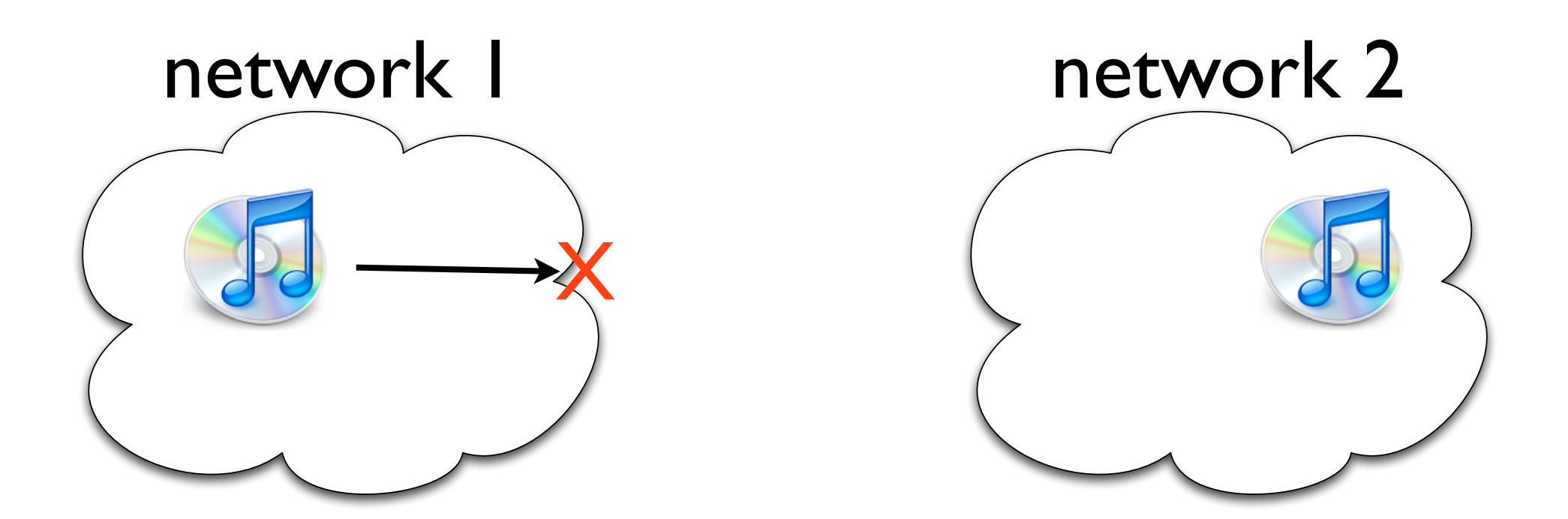

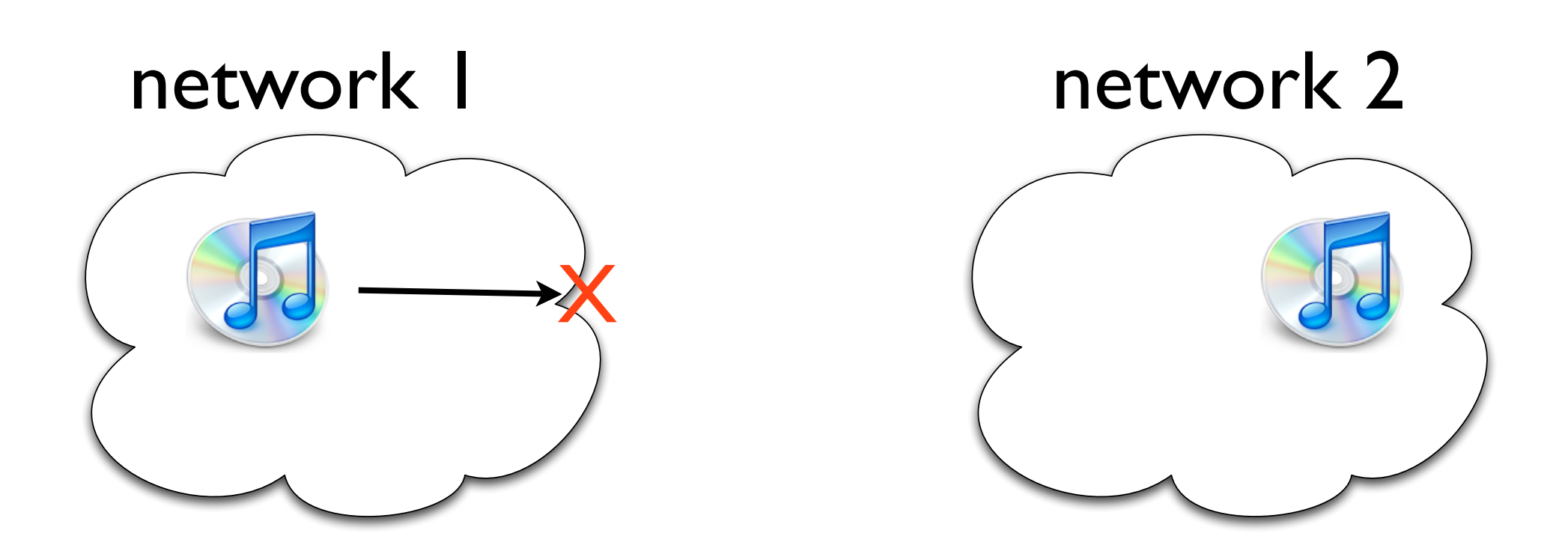

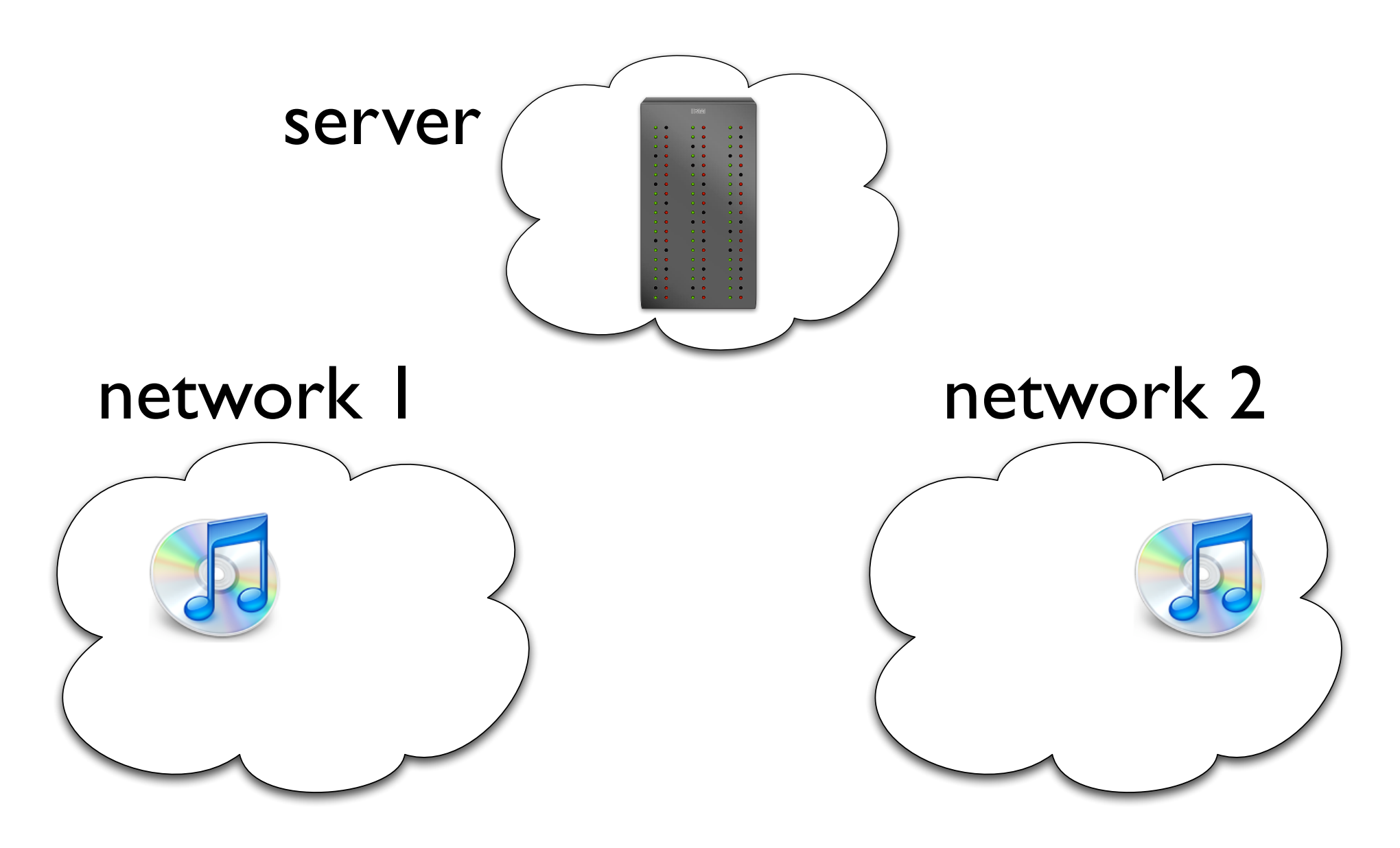

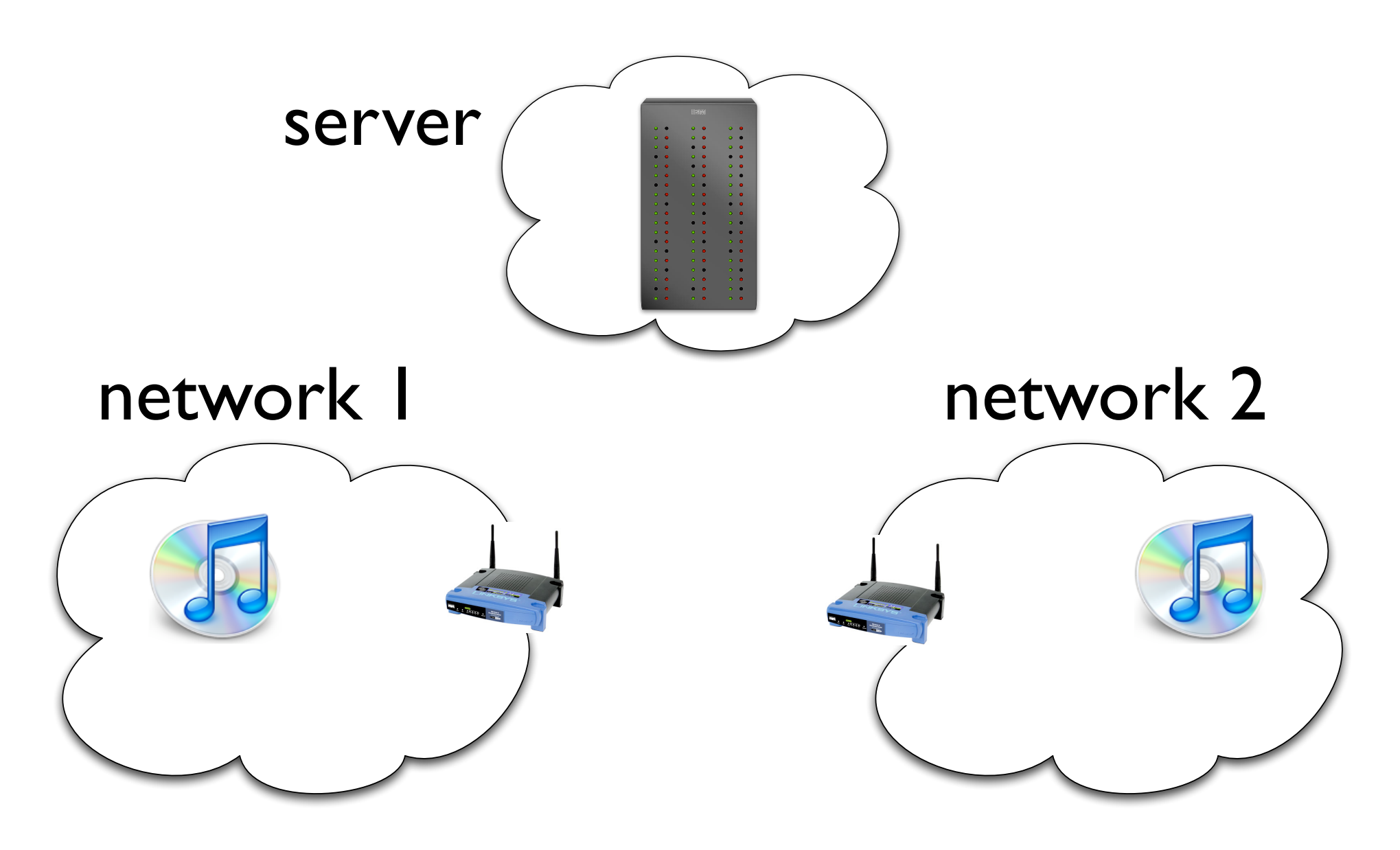

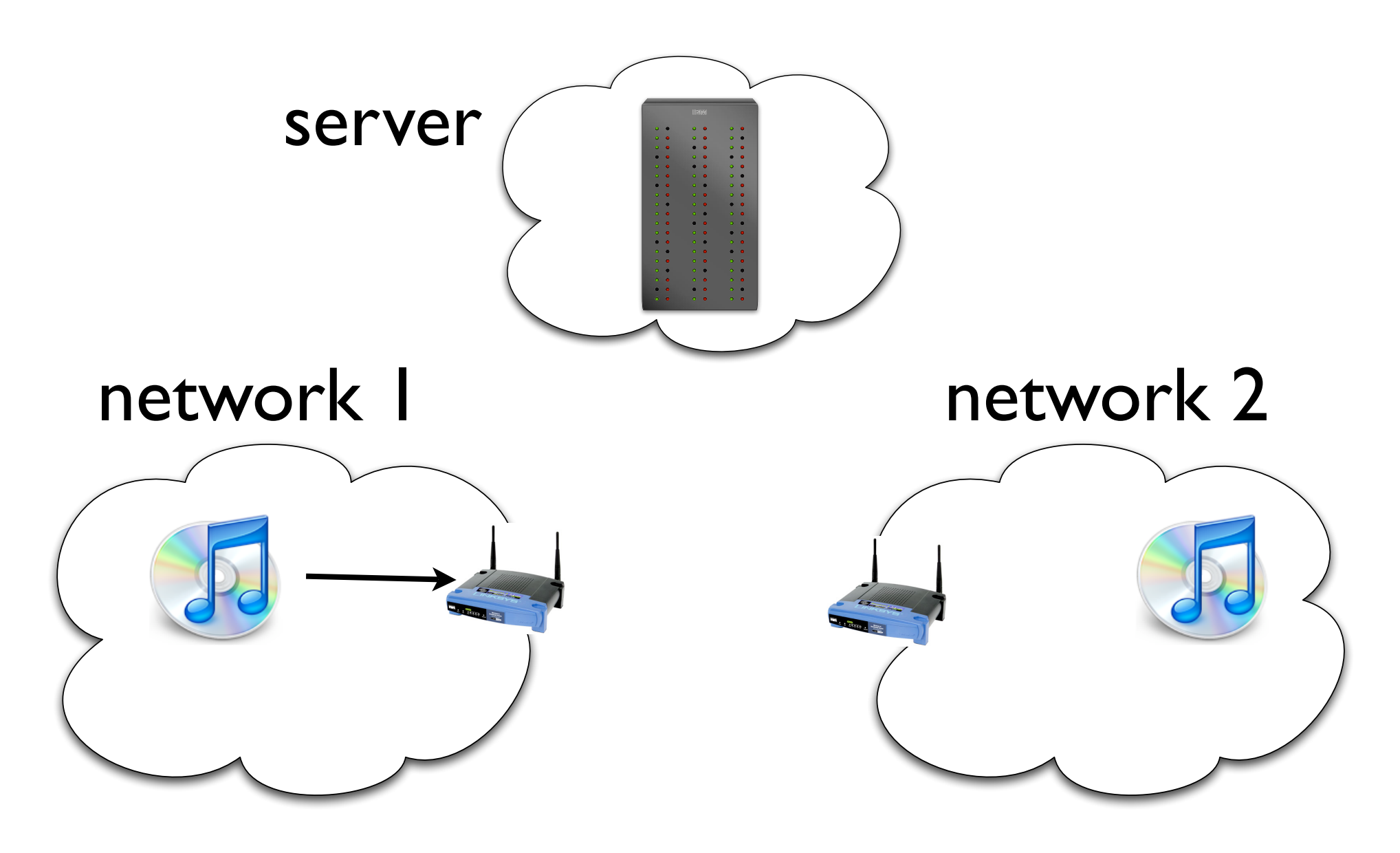

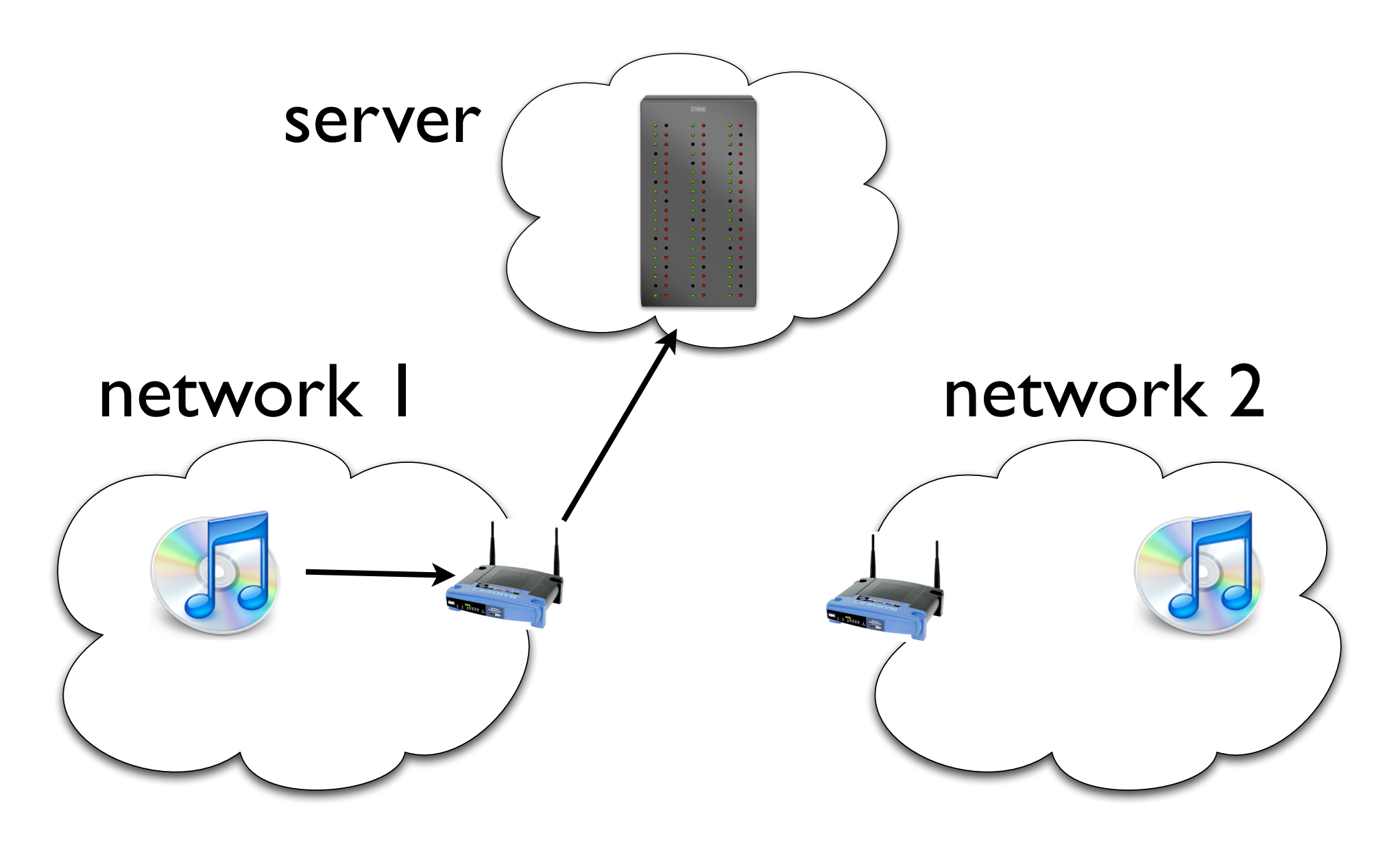

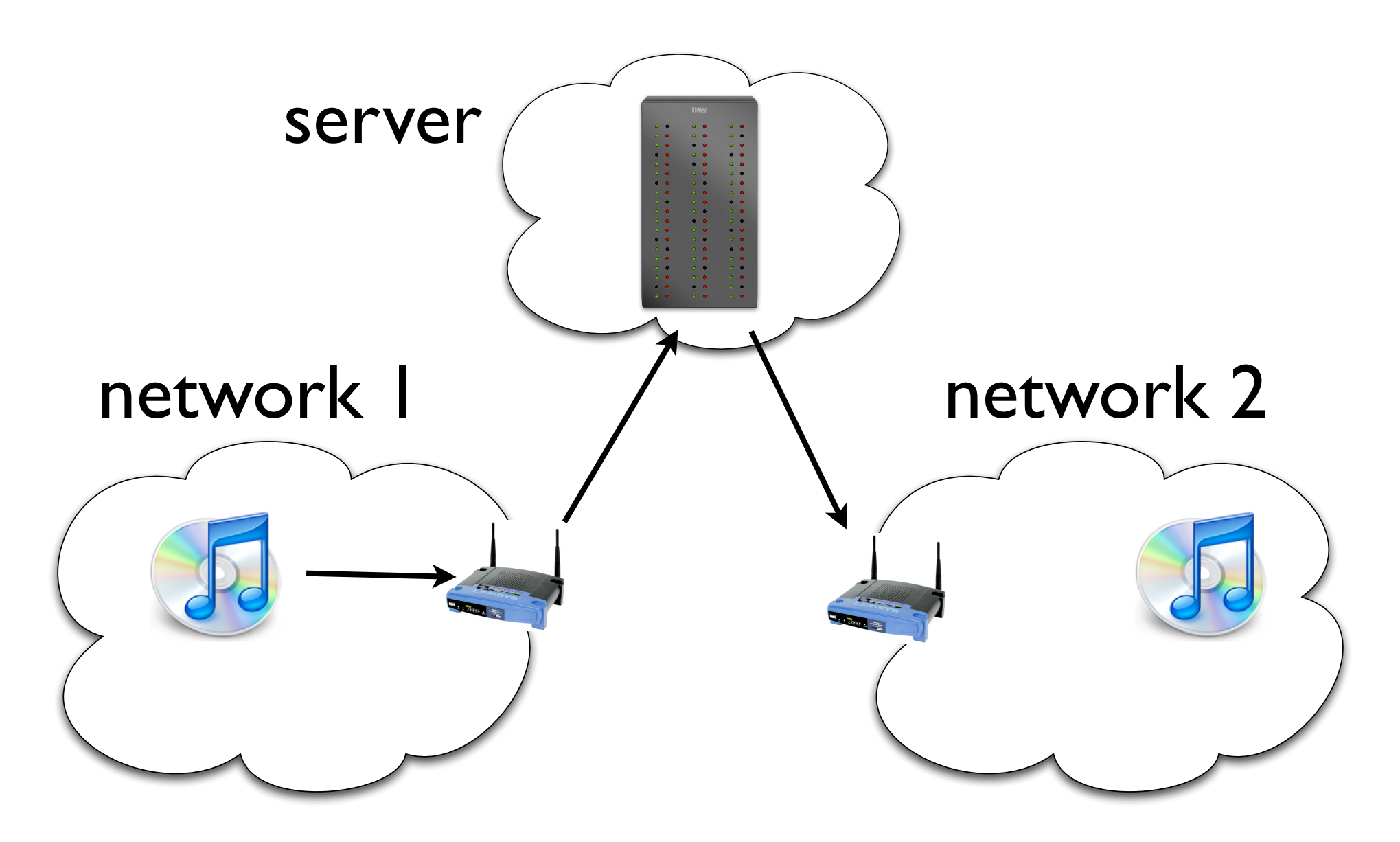

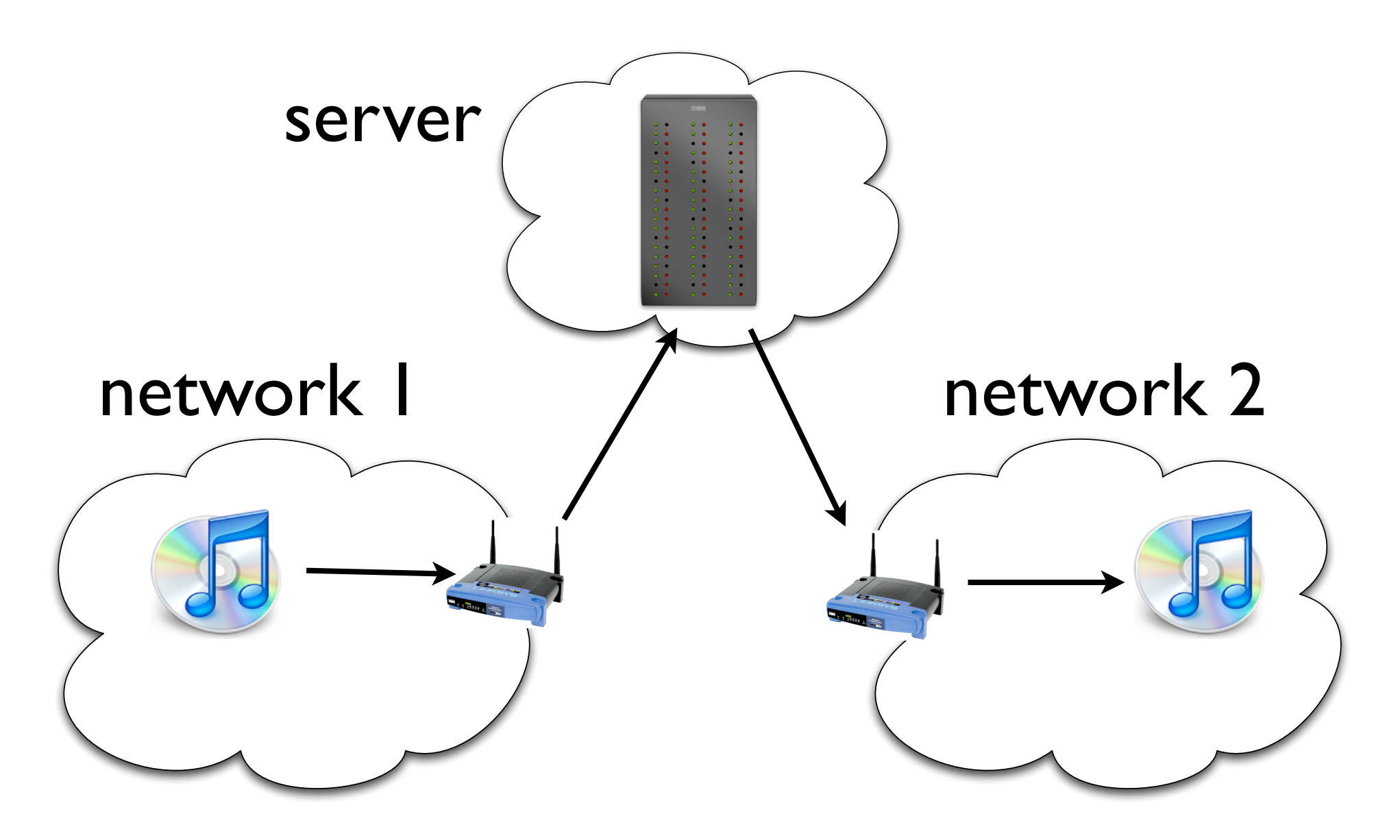

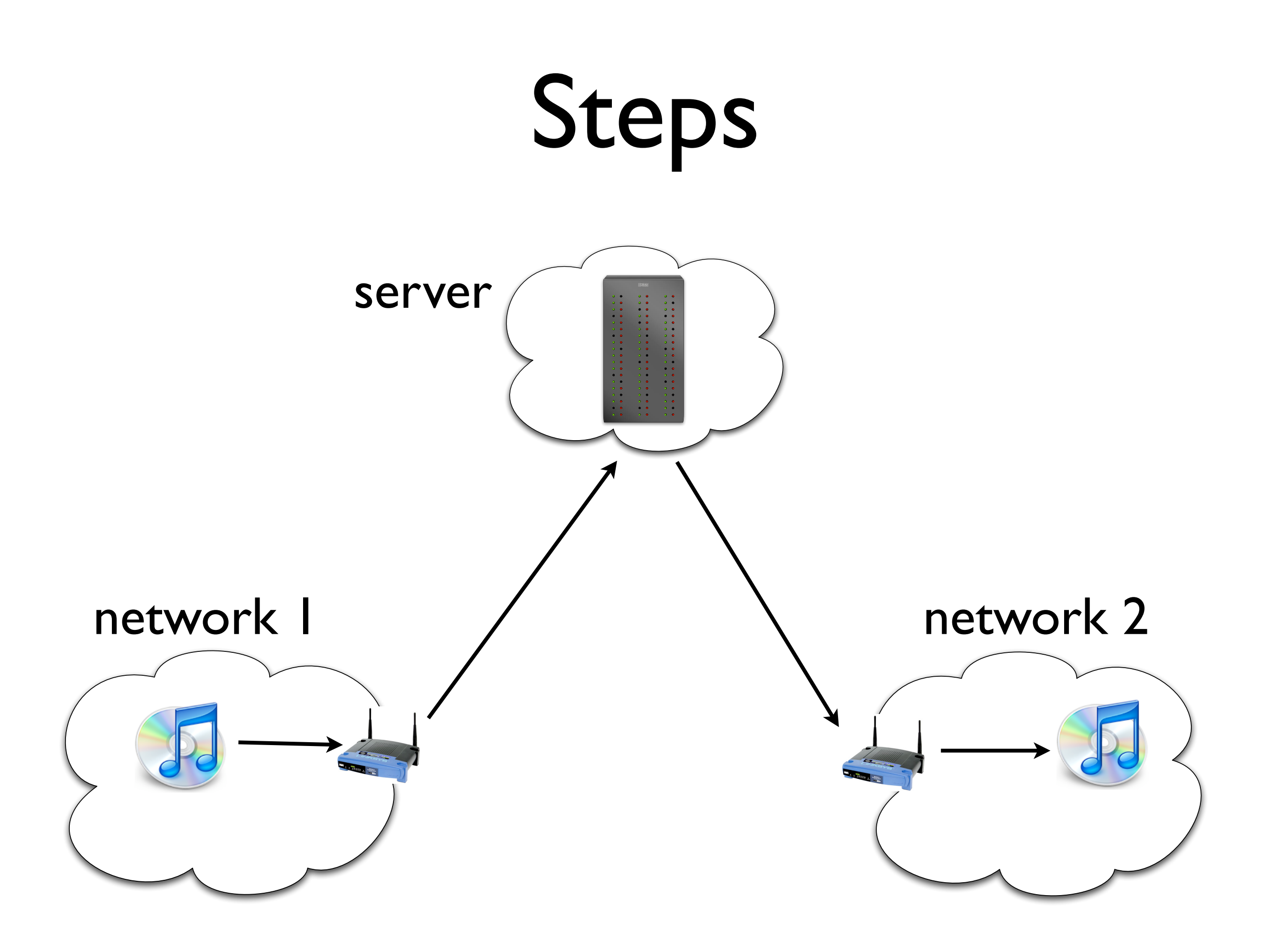

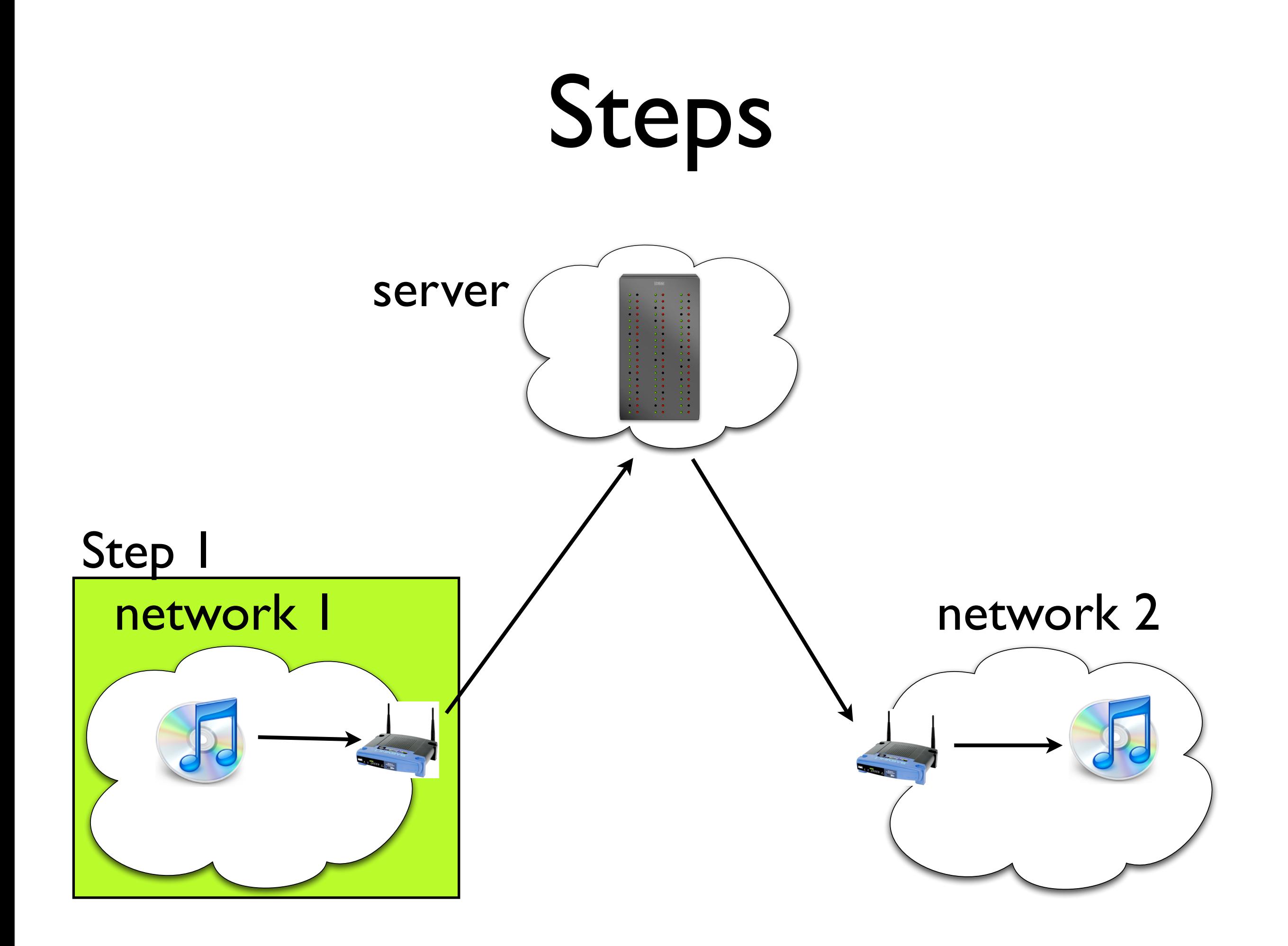

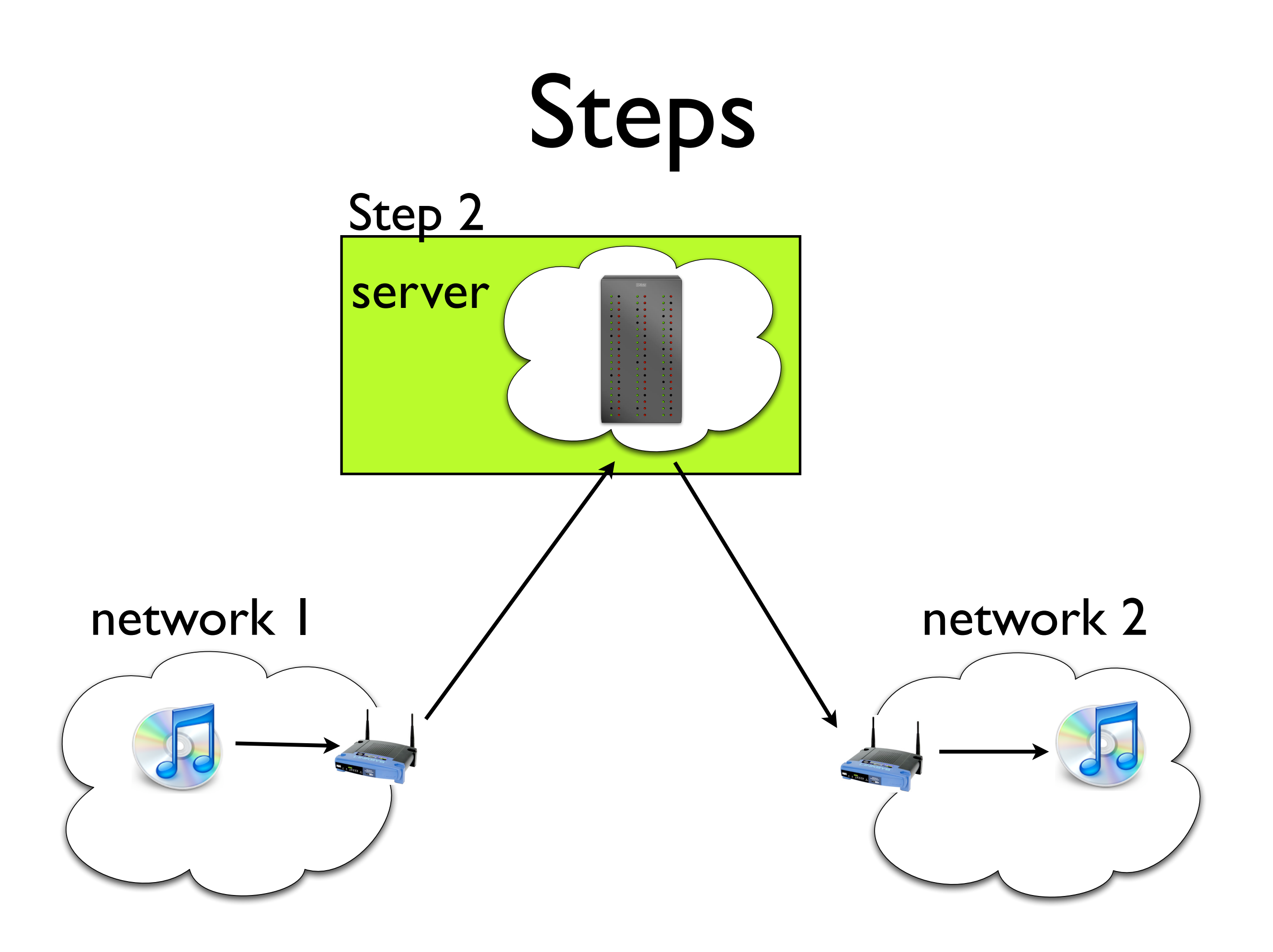

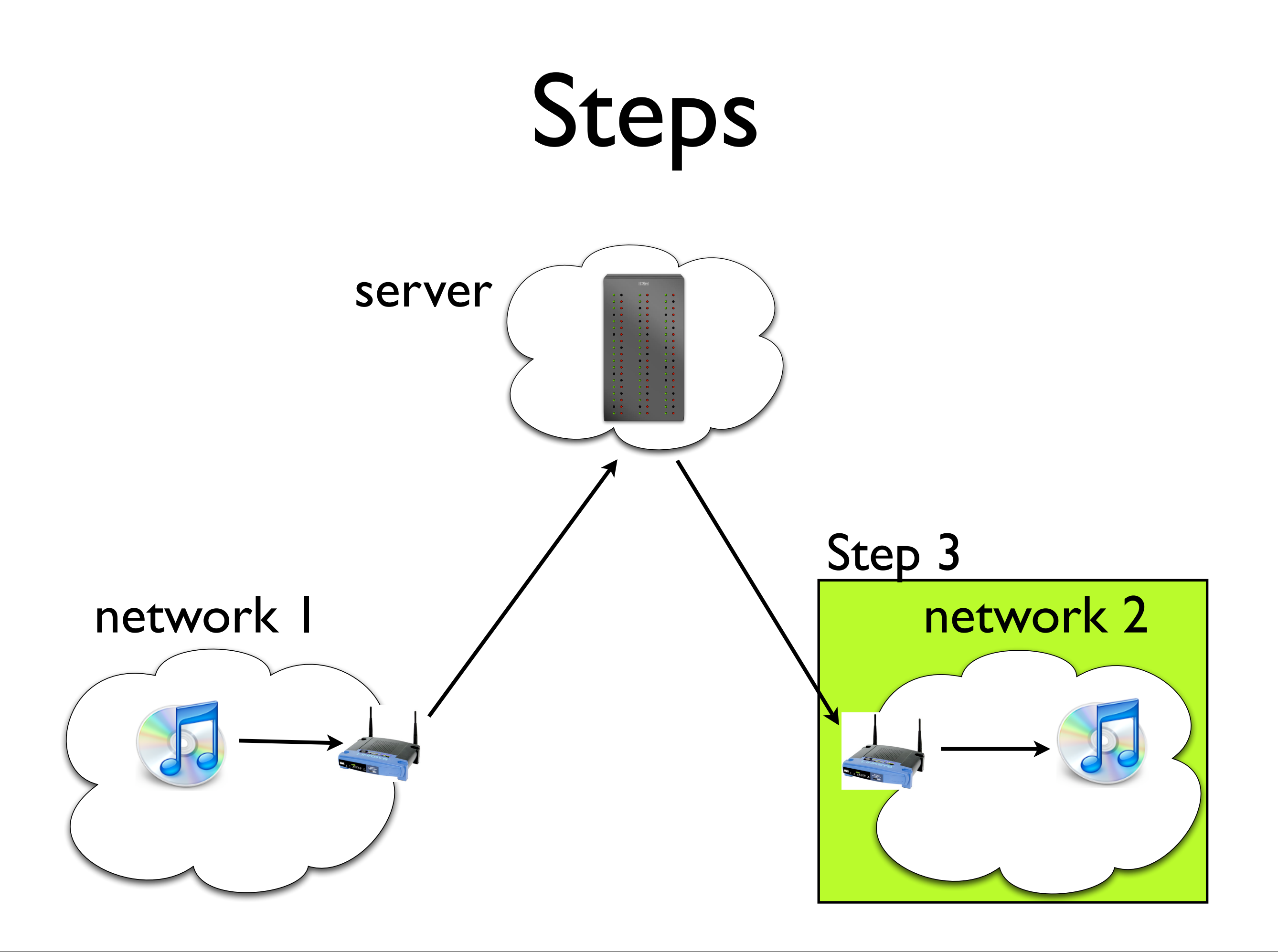

## Project 3, Step 1

- Capture IP broadcast packets on your router using pcap (as you did in Project 2, Step 3)
- Forward captured, unmodified, packets over TCP to a listening server (running on bicycle.cs)

# Project 3, Step 2 & 3

- Implement full protocol for communicating with server
- Receive packets from the server (on bicycle.cs) over TCP connection
- Broadcast received packets on the local area network

#### Due dates

- Part I due next Friday, November 21, 2008
- Server code, that you can run from attu.cs will be made available
- If you need to connect your router to the Internet, a room with ethernet jacks you can use will be provided